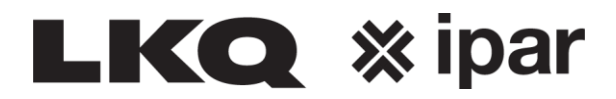

## **Retouren aanmelden**

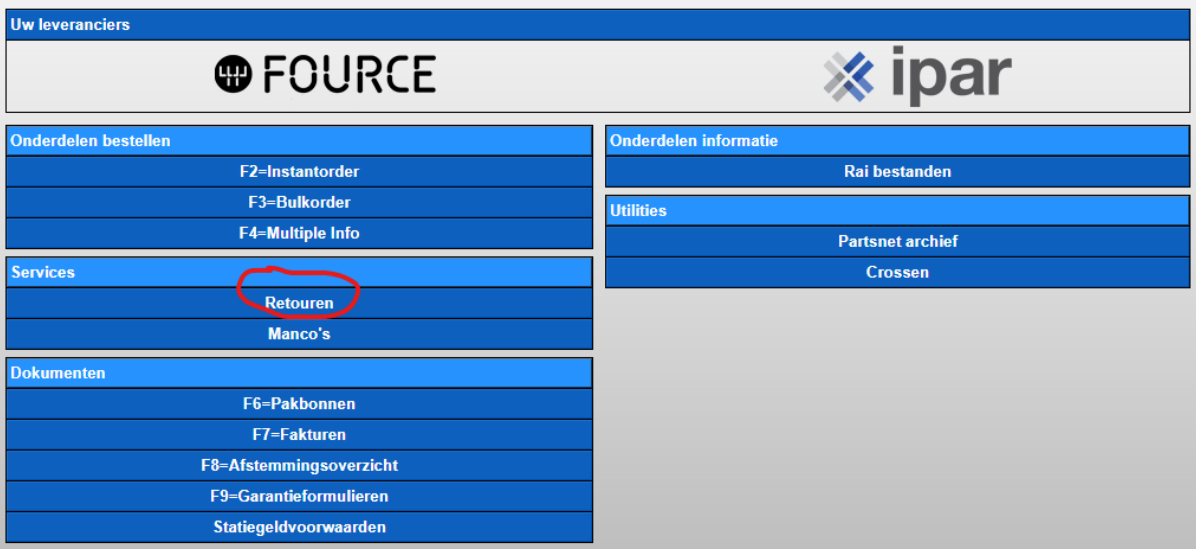

## **Invoeren artikelnummer**

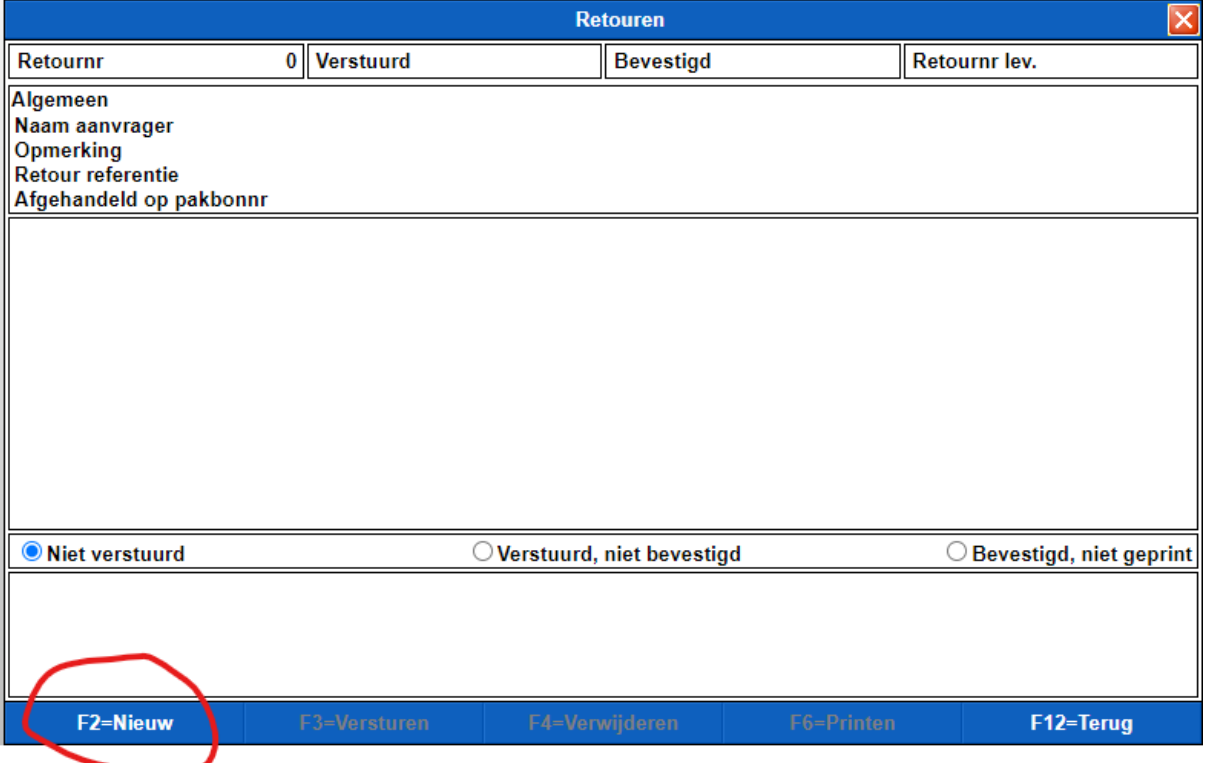

**Geef het artikelnummer in.**

**De pakbon(nen) waarop dit is afgenomen komen in beeld.**

**Vervolgens het aantal ingeven en de reden.**

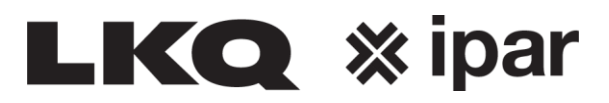

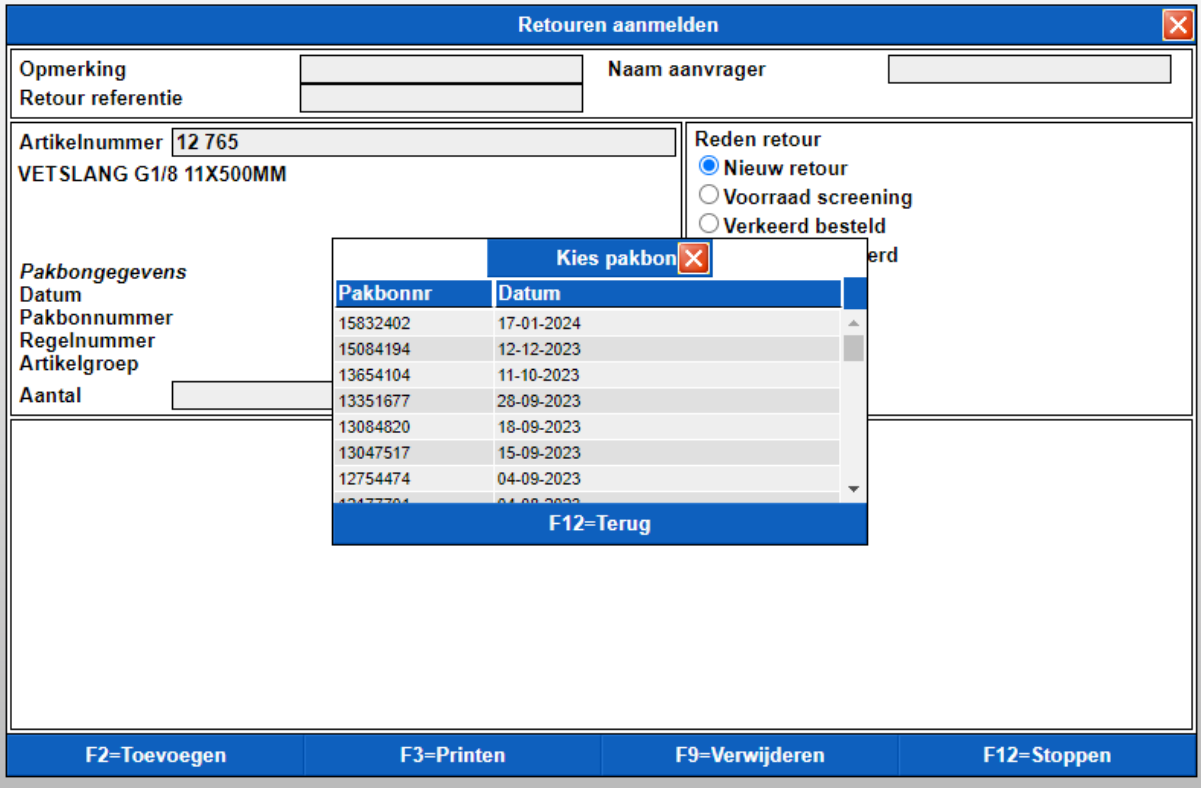

De velden "opmerking/ Retour Referentie en Naam aanvrager" dienen ingevuld te worden.

## **Klik op F2 toevoegen**

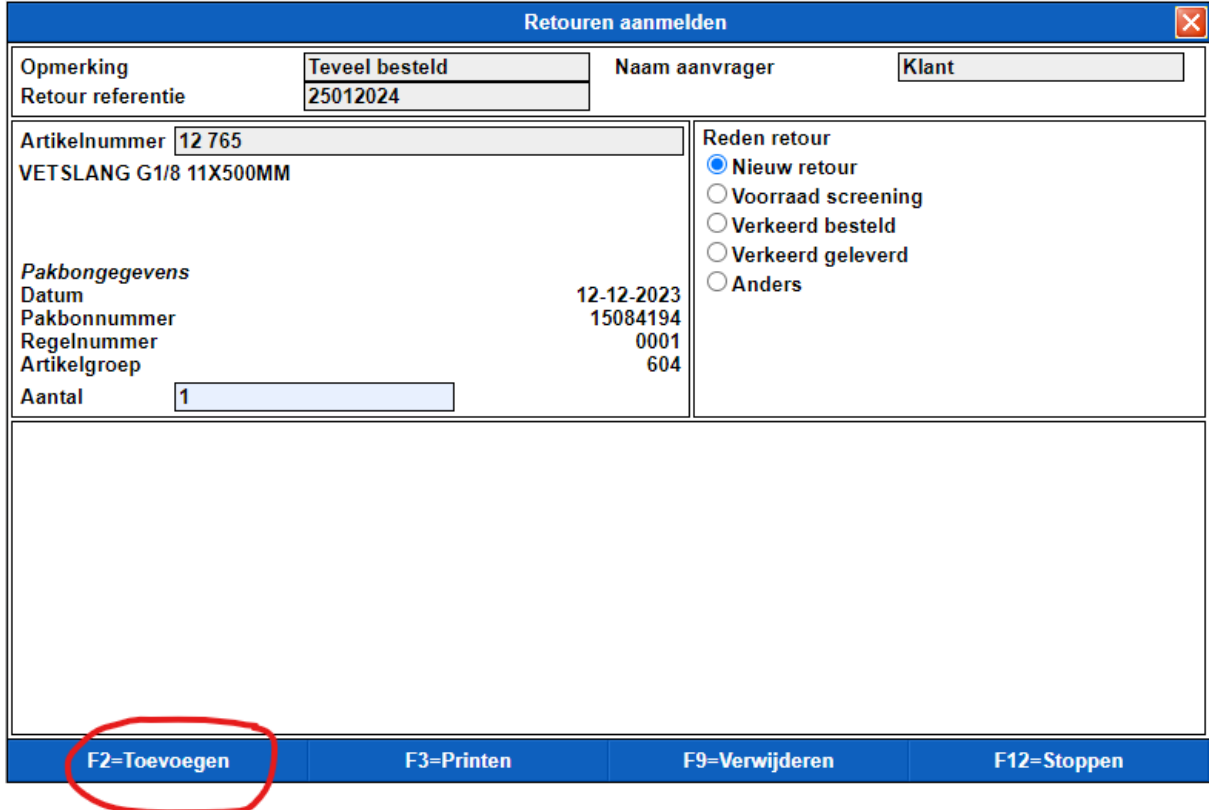

**Als alles is ingevuld klik daarna op stoppen.**

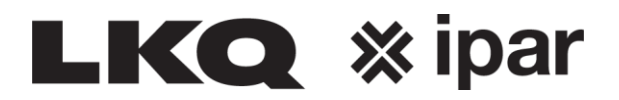

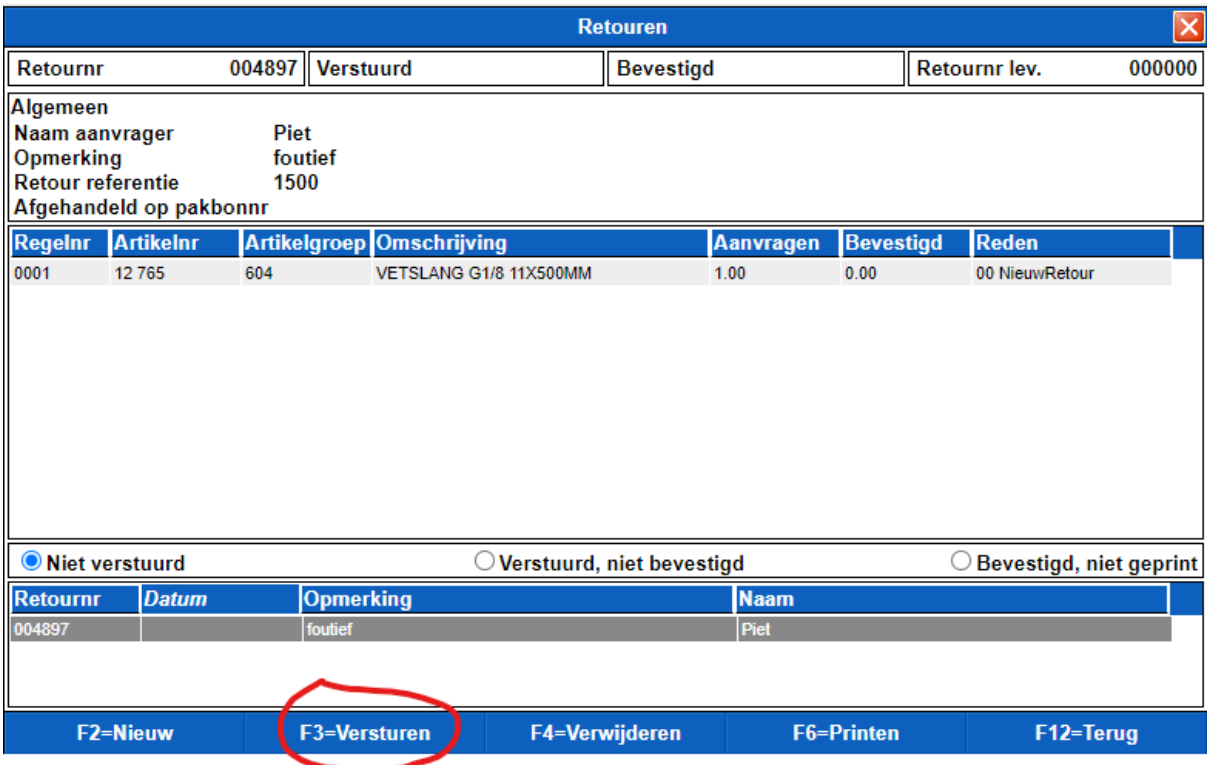

**Ga weer terug naar het beginscherm en klik weer op retouren.**

**Het artikel staat nu op "Verstuurd, niet bevestigd.**

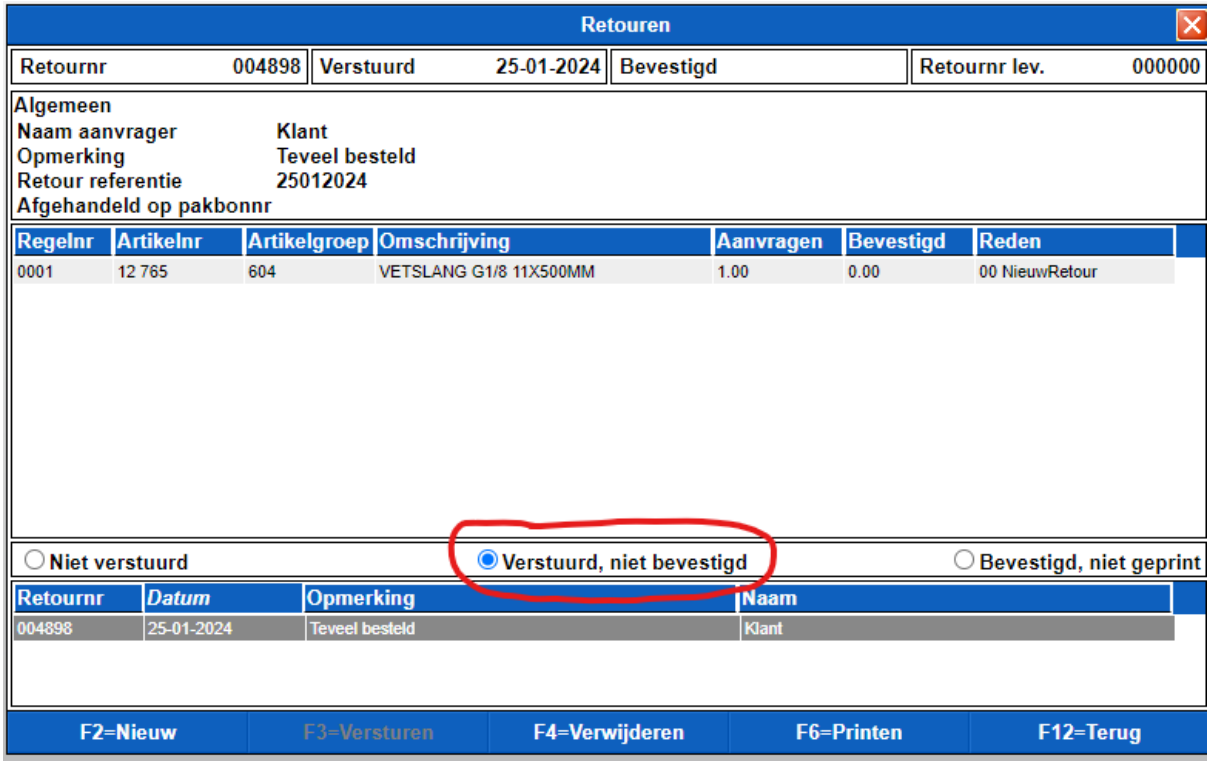

**Als de retour akkoord wordt gegeven komt deze te staan onder: Bevestigd, niet geprint.**

**U kunt nu de retour bon uitprinten en de goederen retourneren.**